# Me டு)  $\mathbb{Z}$  $\mathbf{q}$   $\omega$ オンライン プログラミング ワールド

## **2024年度 受講マニュアル**

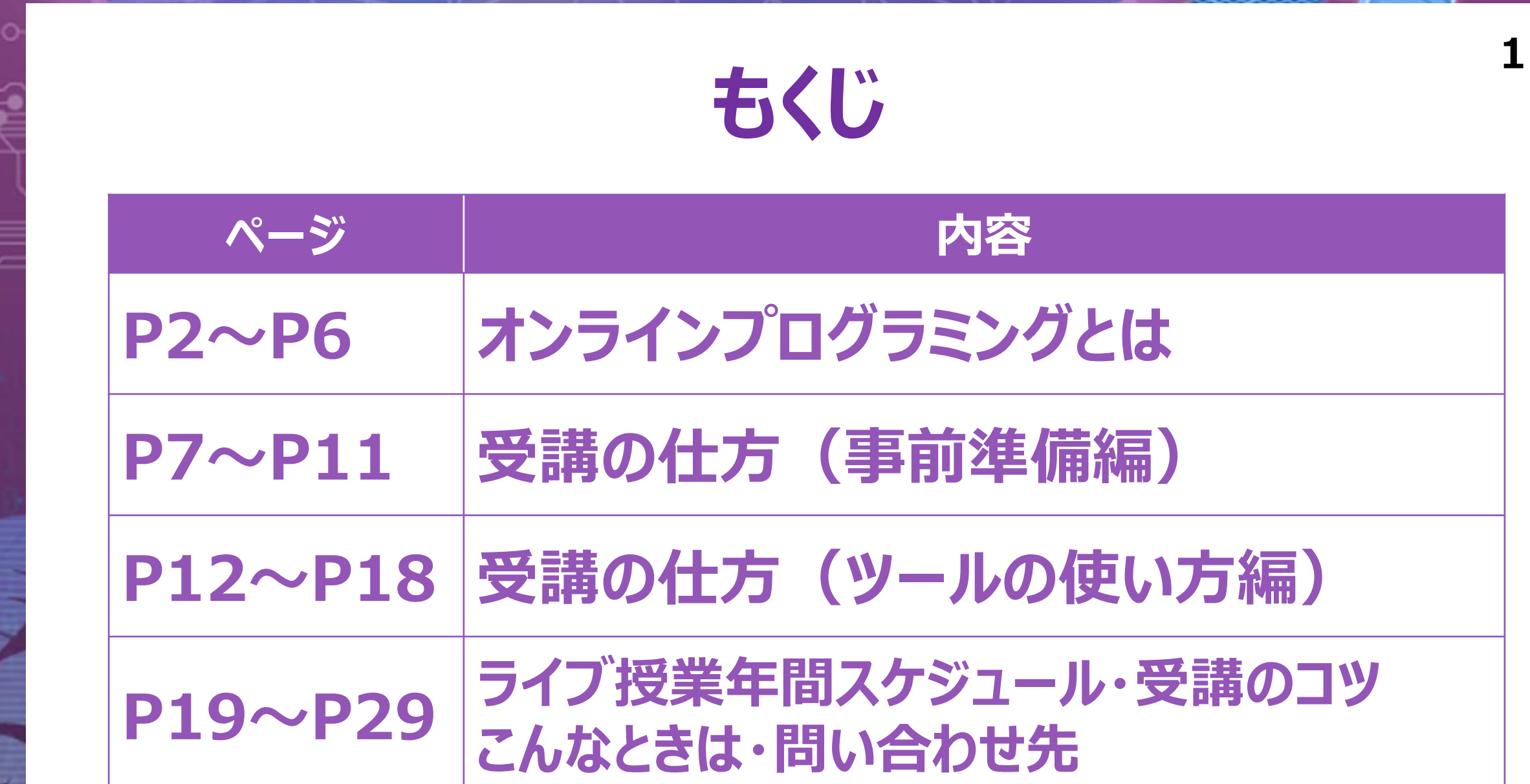

 $\mathcal{L}^{\mathbf{U}}$ MVパトロール所属 特別調査隊のコーディネーター 交渉が得意。<sup>し</sup> おおらかで大ざっぱな性格 のほほんとしてみえるが、 意外にサバイバル能力は高い。

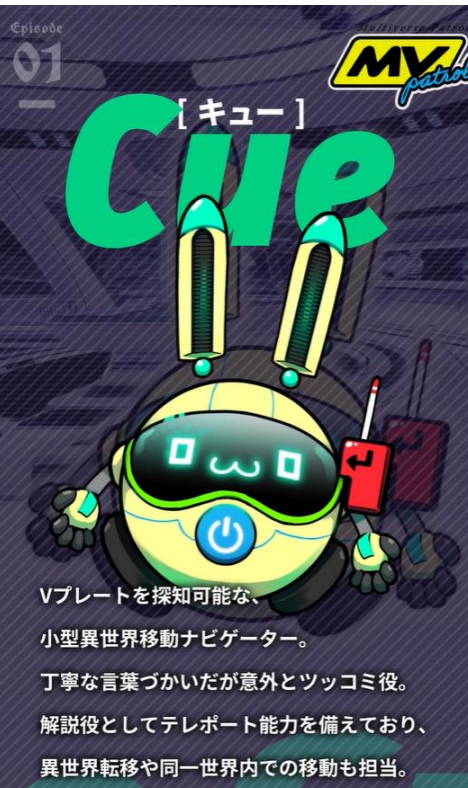

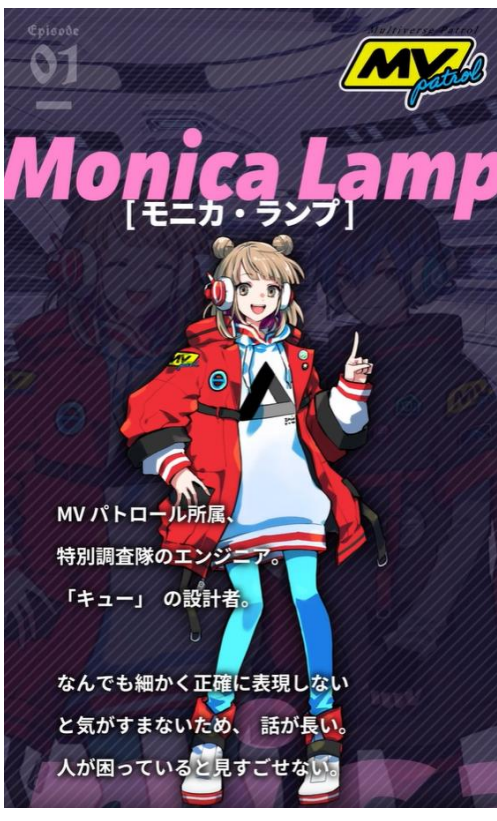

**"パソプロ"の力を持つキミが、ビット・キュー・モニカとともに "Vプレート"のカケラを集めるストーリー!**

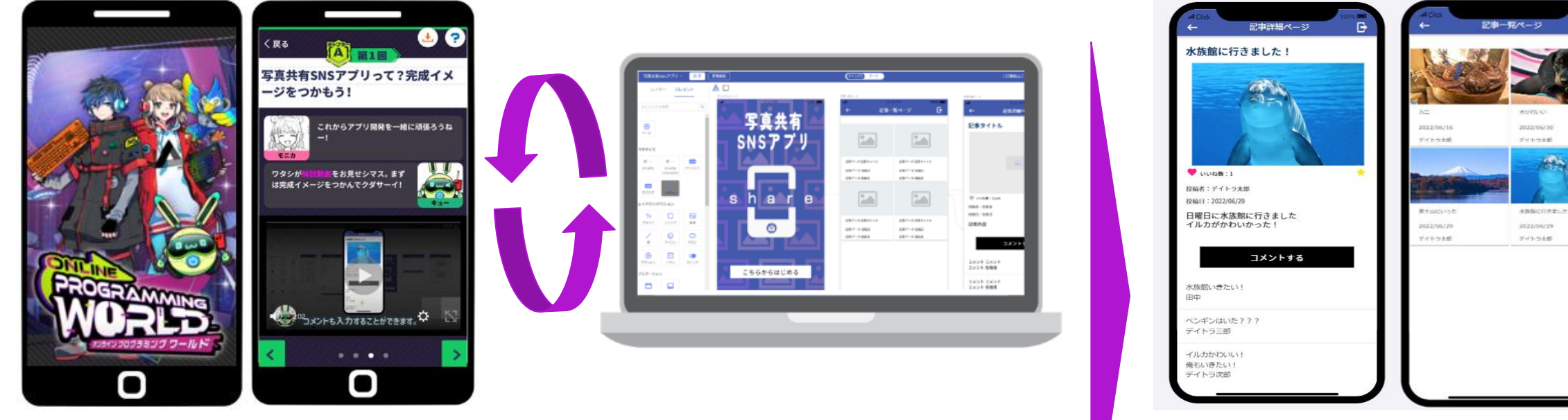

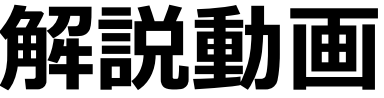

**解説動画 アプリ開発ツール**

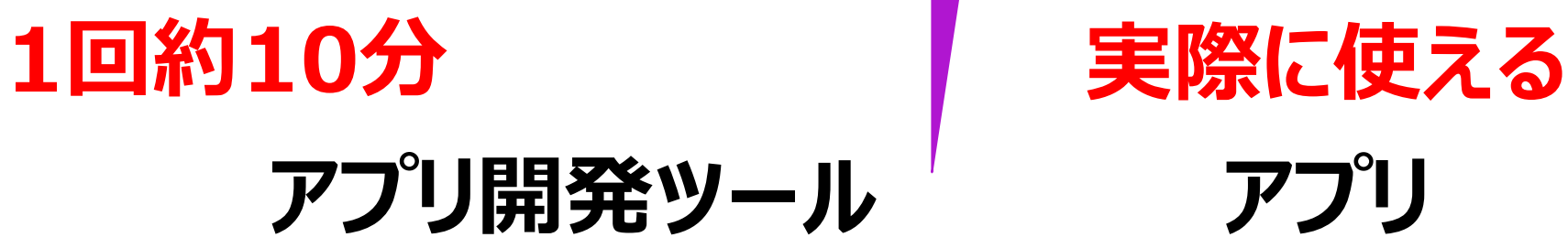

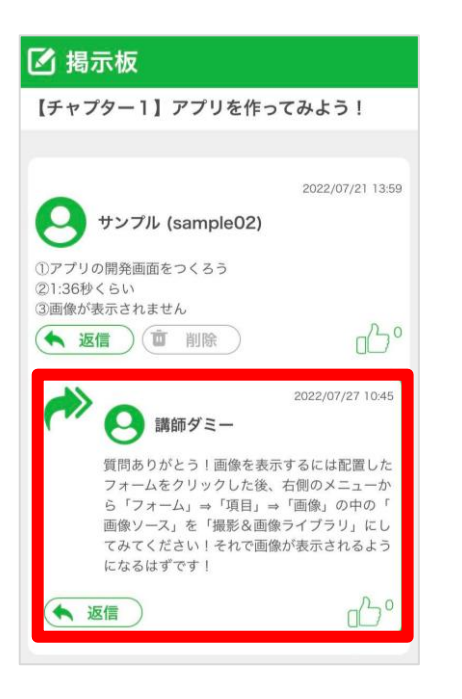

### **わからないことは 講師に質問**

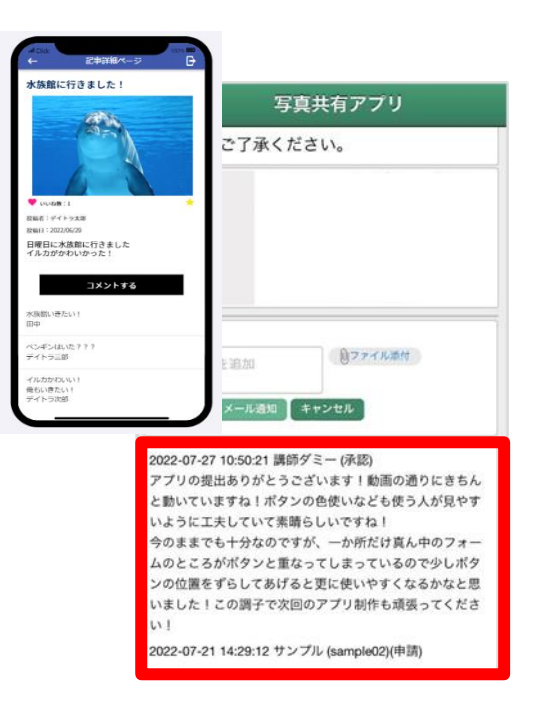

**作ったアプリへ 個別アドバイス**

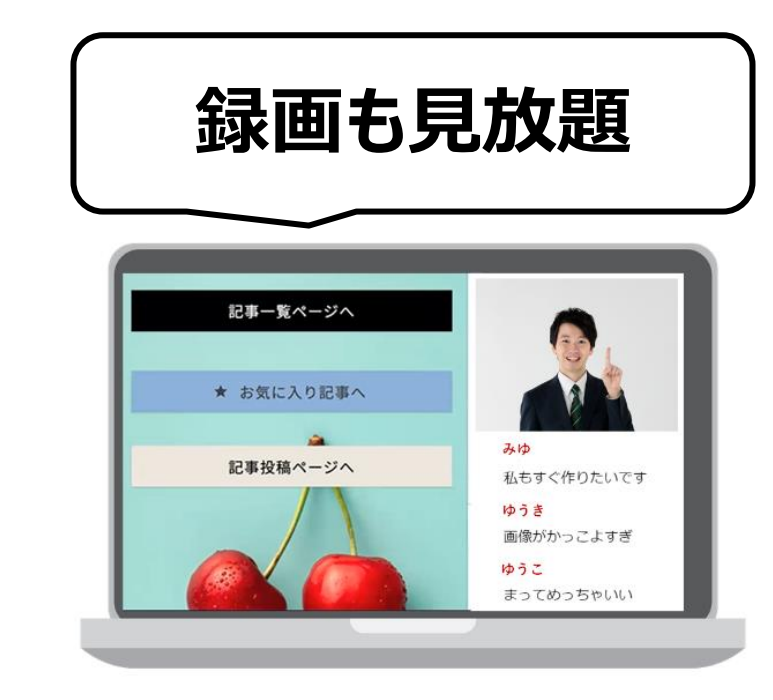

**毎月開催 ライブ授業**

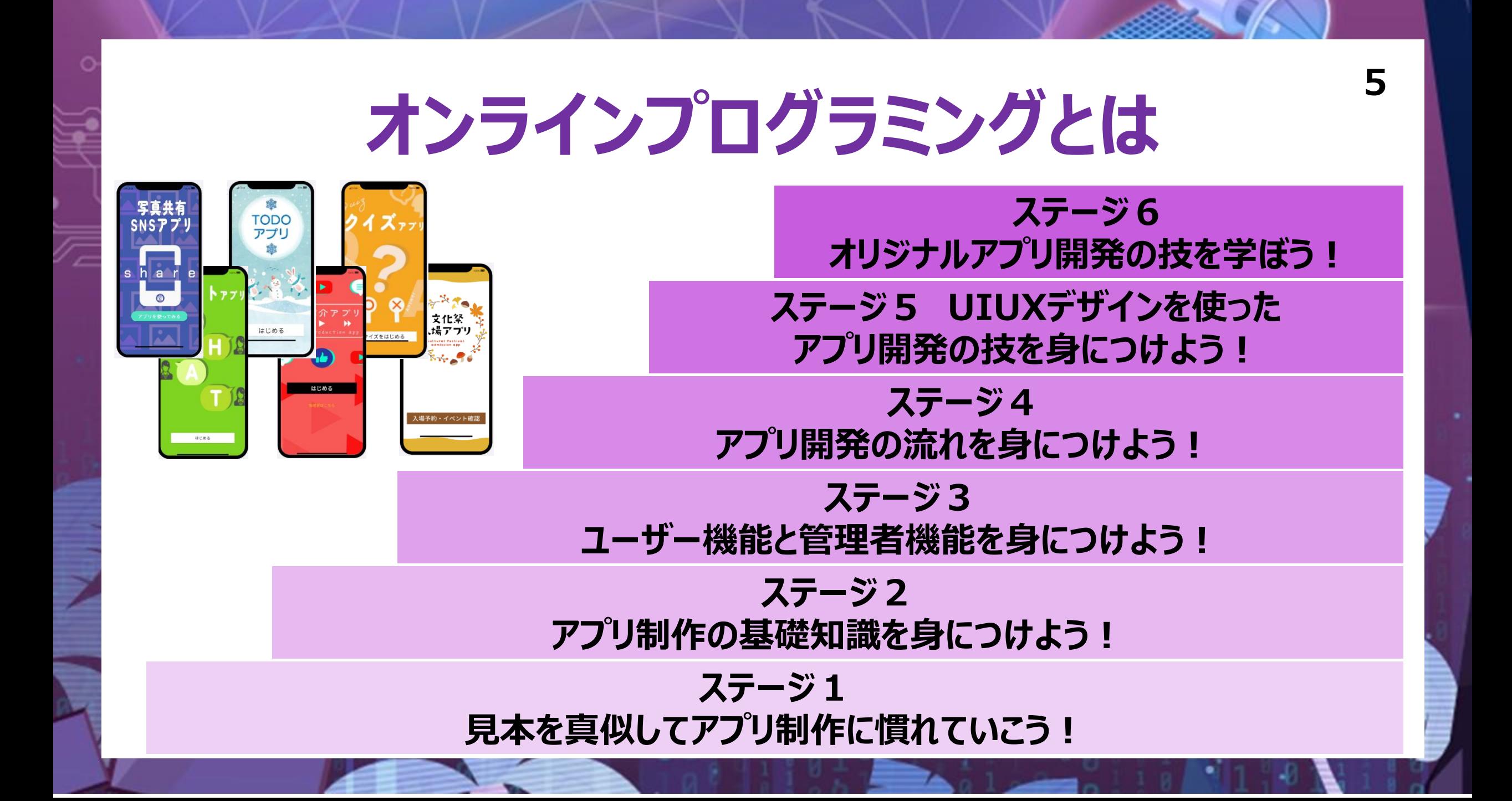

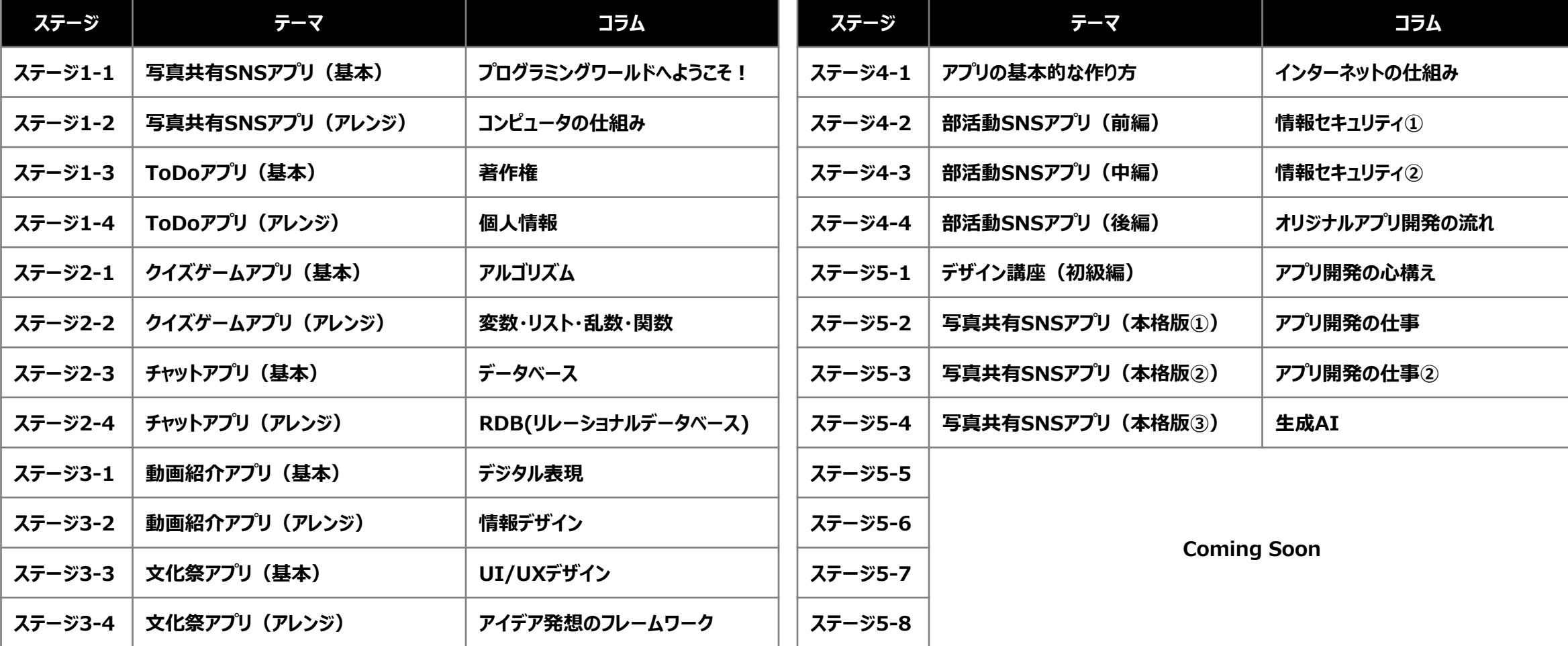

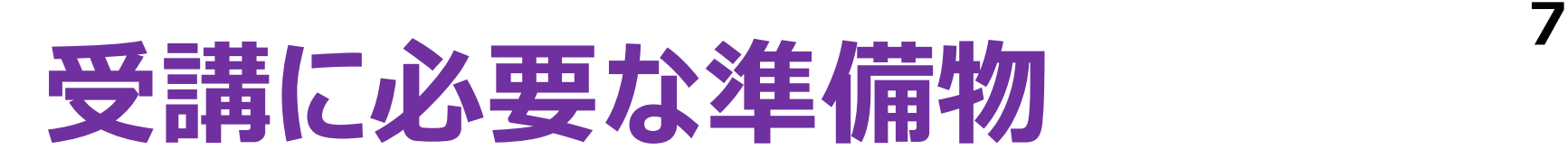

### **必須 あると便利**

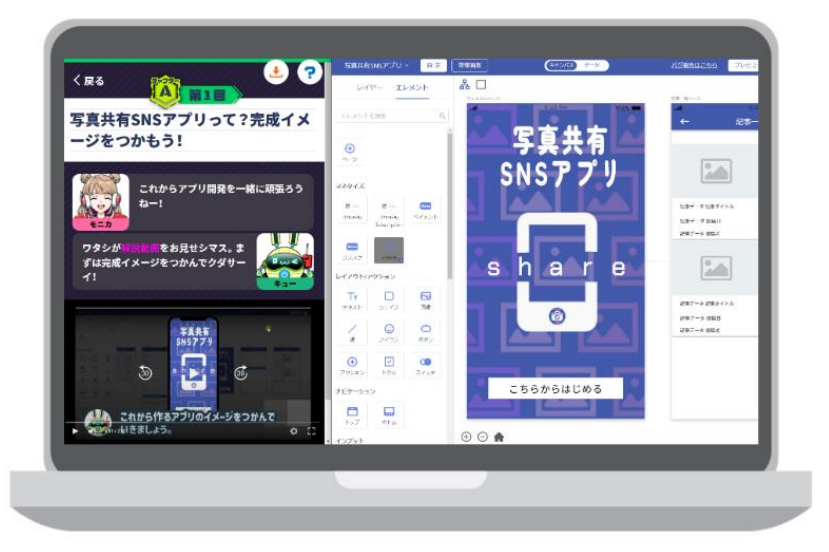

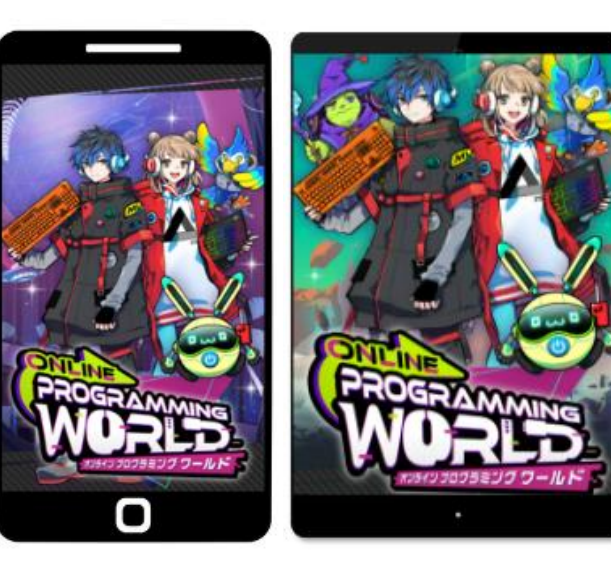

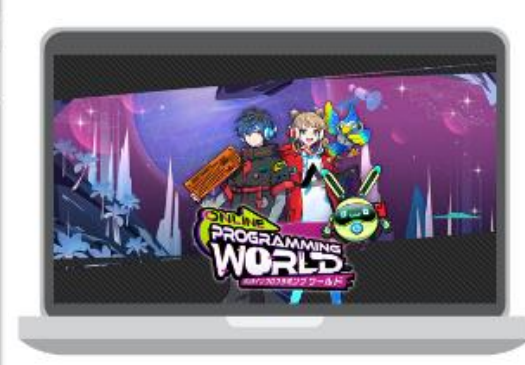

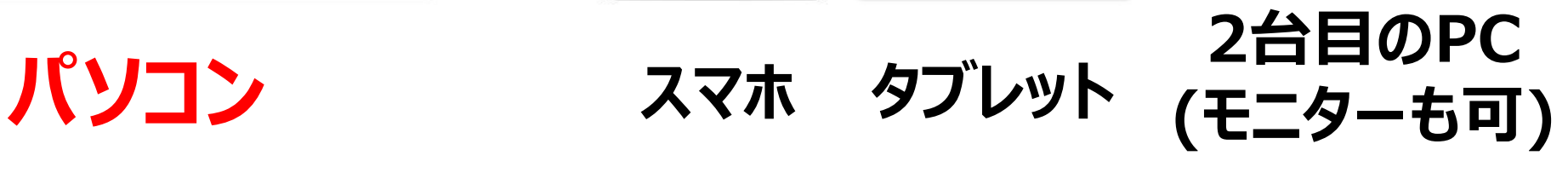

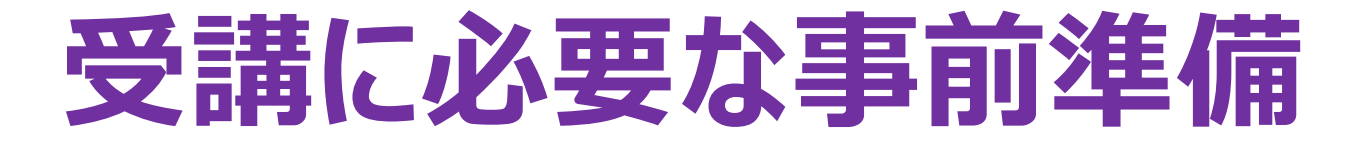

### **ステップ1 アプリ開発ツール 「Click」 登録**

### **ステップ2 学習ツール 「LINE WORKS」 登録**

**8**

**□パソコン(必須) □メールアドレス □受講案内メール**

**□パソコン/スマホ/タブレット □受講案内メール**

### **くわしい登録方法は「受講者専用ページ」をご覧ください**

**<https://www.benesse.co.jp/zemi/challengeschool/online-programming/kaiin/>**

### **事前準備ステップ1 アプリ開発ツール「Click」登録** パソコンとメールアドレスと受講案内メールが必要です

### **アプリ開発ツール 「Click」の登録ページ**

#### **<https://app.click.dev/signup>**

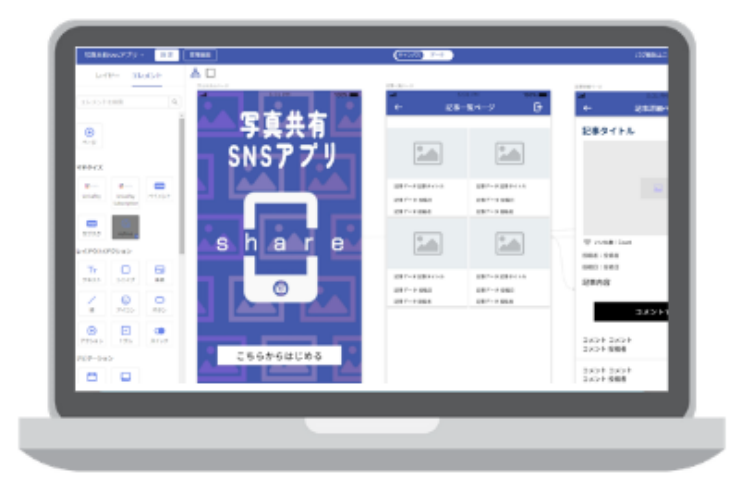

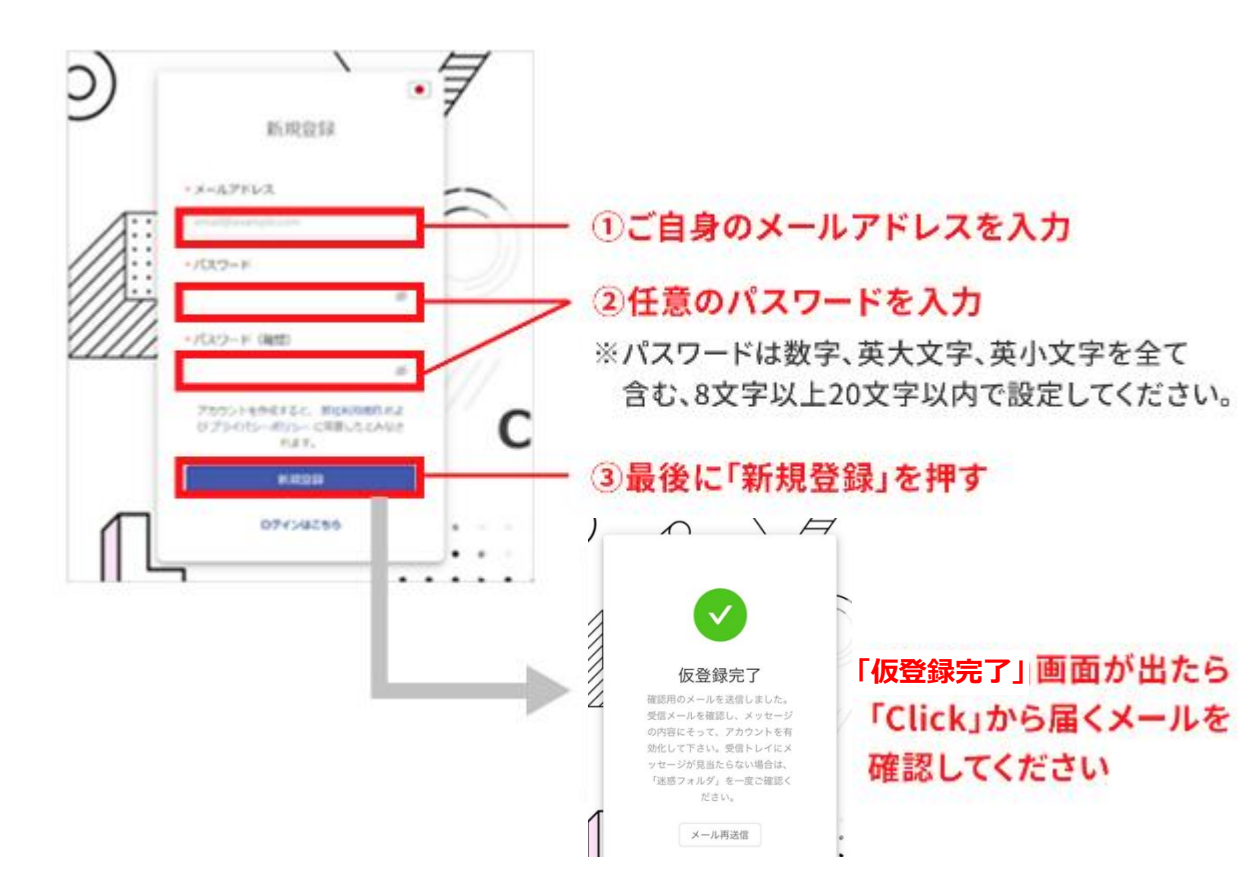

**9**

### **事前準備ステップ1 <sup>10</sup> アプリ開発ツール「Click」登録** 教育ライセンスプランの認証が必要です

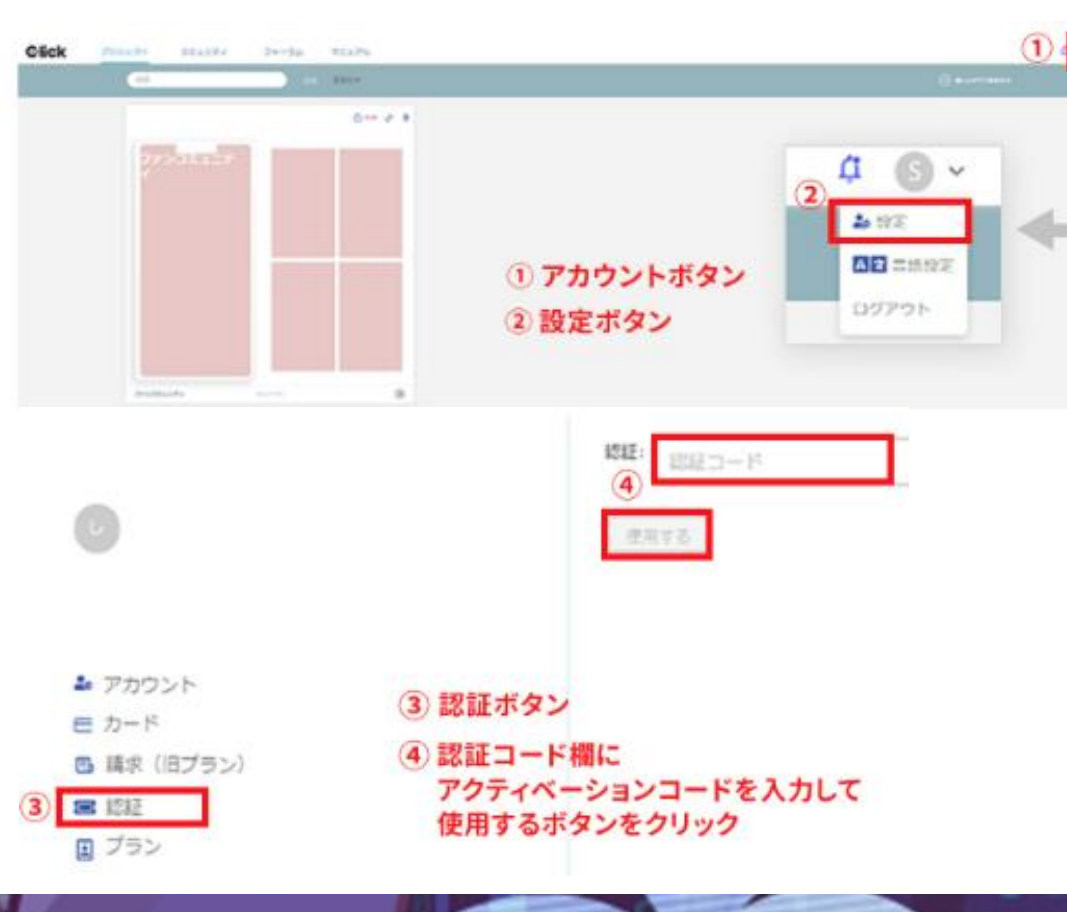

ログイン後アンケートとチュートリアルを画面の指示に合わ せて進め、「Home」画面まで進んでください。その後、 右上のアカウントボタンを押して、設定をクリック

認証を押して、受講開始までに届く、 **「受講案内メール」に記載の教育機関プランのアクティ ベーションコード(benesse-xxxxxxxx)を入力**

認証をクリックした際に、認証コードと組織が表示される ようになれば完了

### **11 事前準備ステップ2 学習ツール「LINE WORKS」に登録 パソコン/スマホ/タブレットと受講案内メールが必要です**

#### **パソコン**

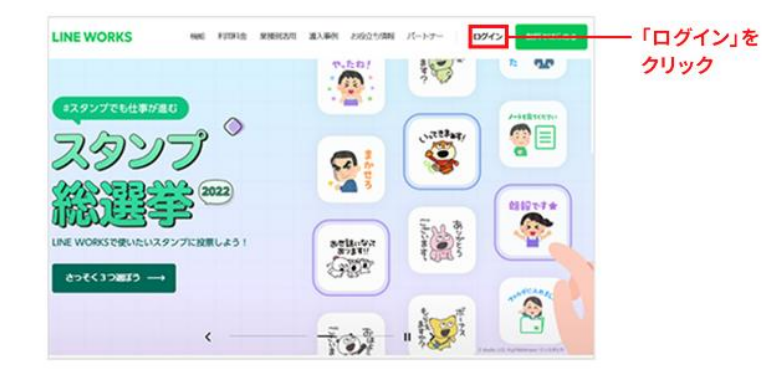

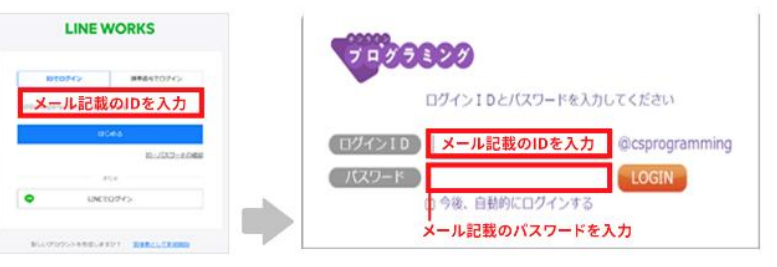

「受講案内メール」に 記載のIDを入力 ※IDの@以降も入力

「受講案内メール」に記載のIDと パスワードを入力 ※IDの@以降は不要

#### iPhone/iPad Android  $C$  Today **LINE WORKS - ビジ** ネスチャット 会社やチームの情報共有に。… 4.3.7970.0543 **SCALE**  $5 + n$  $4.5$  $07$  $4+$ ビジネス WDF アップデート パージョン規程 日 ほしいものリストに追加 パージョン3.3.1 1日的 [トーク] - 社内への自動応答メッセージ機能 「LINE WORKS」アプリを プレビョー インストールしてください。 ※追加料金はかかりません。 (サービスの受講費内に含まれています)

Google Play

\*\*\*\*\* 6277 ±

チャット

LINE WORKS - ビジネス

WORKS MOBILE Corp. 仕事効率化

Q

### **<sup>12</sup> 学習ツールの使い方(パソコン/タブレット/スマホいずれも同じです) ログインしたら掲示板へ**  $|\leq |$

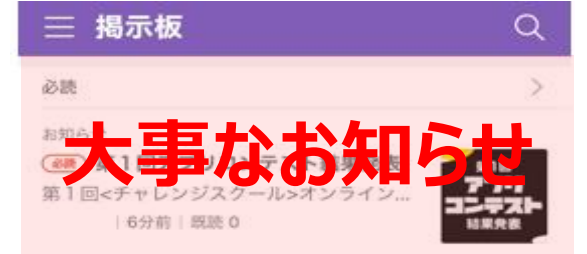

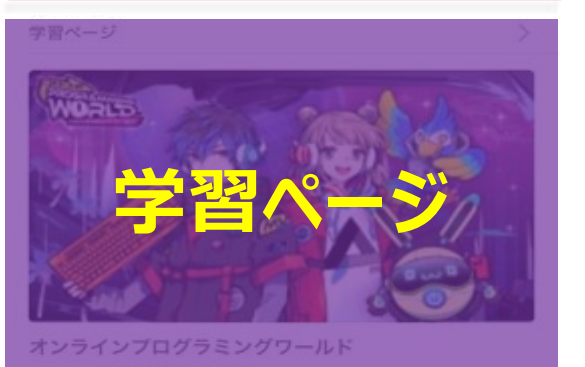

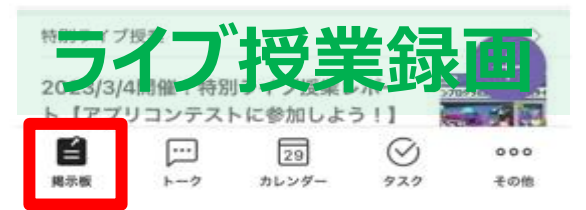

#### 学習ページ rĥ

既読 0

#### オンラインプログラミングワールド

オンラインプログラミング事務局 管理者 2023/03/29 17:06 |  $\Box$  0

編集を許可: OFF (投稿の作成者および掲示板マスタ 一のみ組集可能

#### オンラインプログラミングへようこそ!

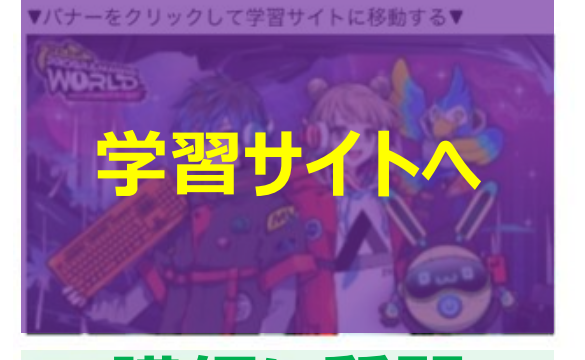

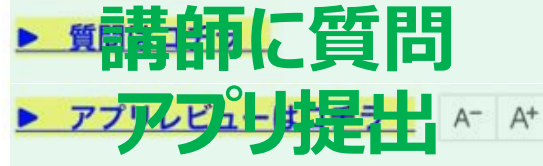

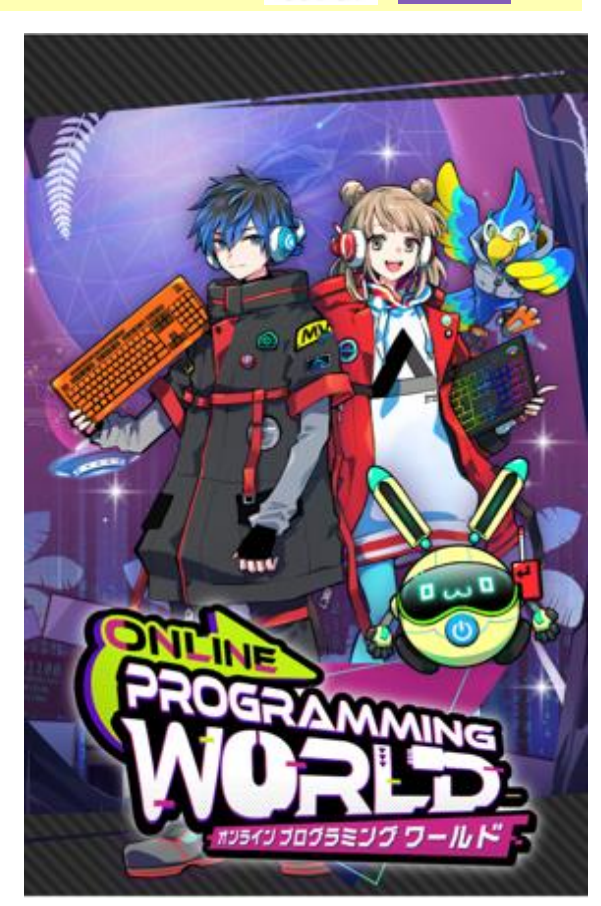

# **<sup>13</sup> 学習ツールの使い方(パソコン/タブレット/スマホいずれも同じです)**

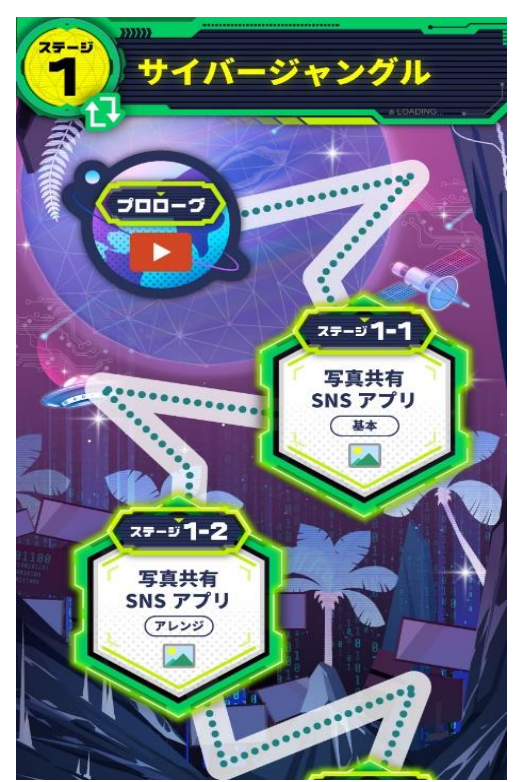

**1か月に 1ステージ解放 (全24ステージ)**

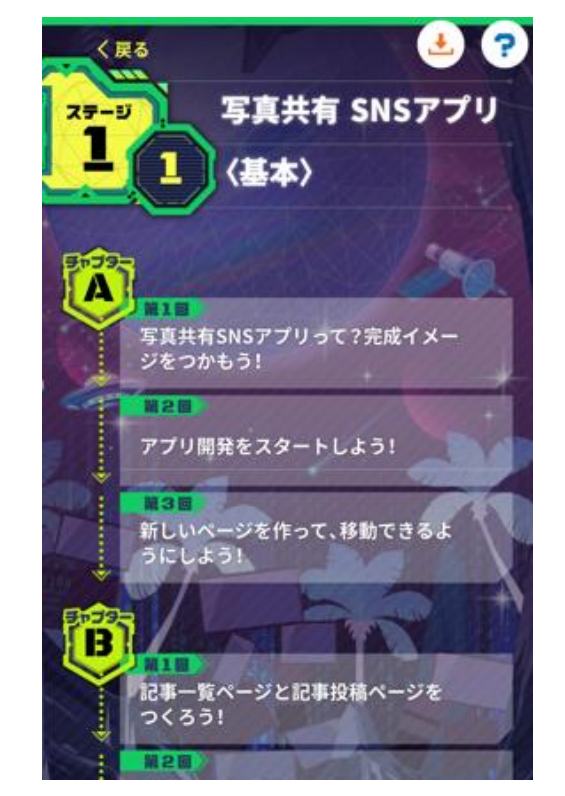

**1週間の目安 1チャプター (1チャプター約30分)**

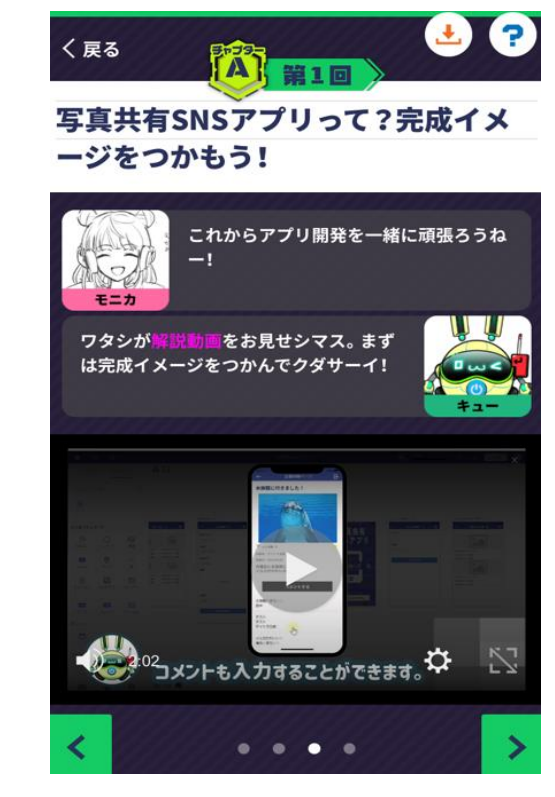

**困ったら右上「?」ボタン (LINE WORKSに移動して 「よくある質問」がみられます)**

# **<sup>14</sup> 学習ツールの使い方(パソコン/タブレット/スマホいずれも同じです)**

### **講師に質問する方法 (質問する前に12ページの方法で「よくある質問」を見るのがおすすめ!)**

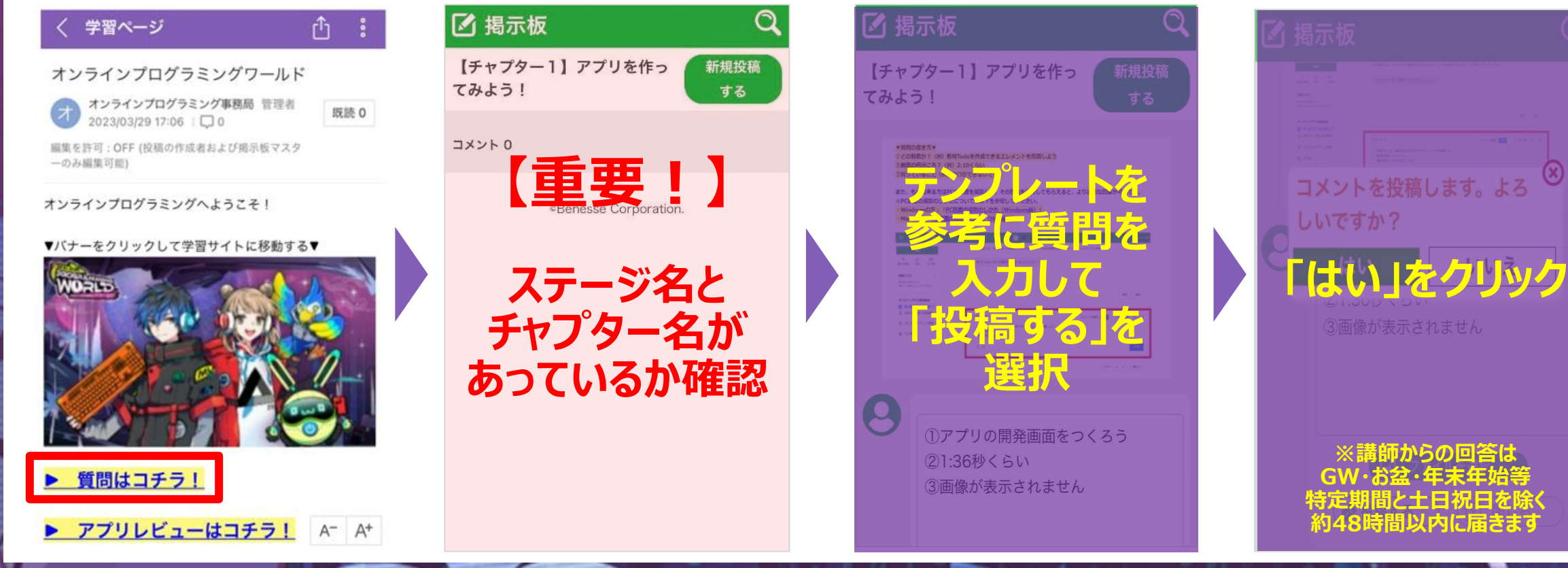

# **<sup>15</sup> 学習ツールの使い方(パソコン/タブレット/スマホいずれも同じです)**

### **講師の回答を確認する方法**

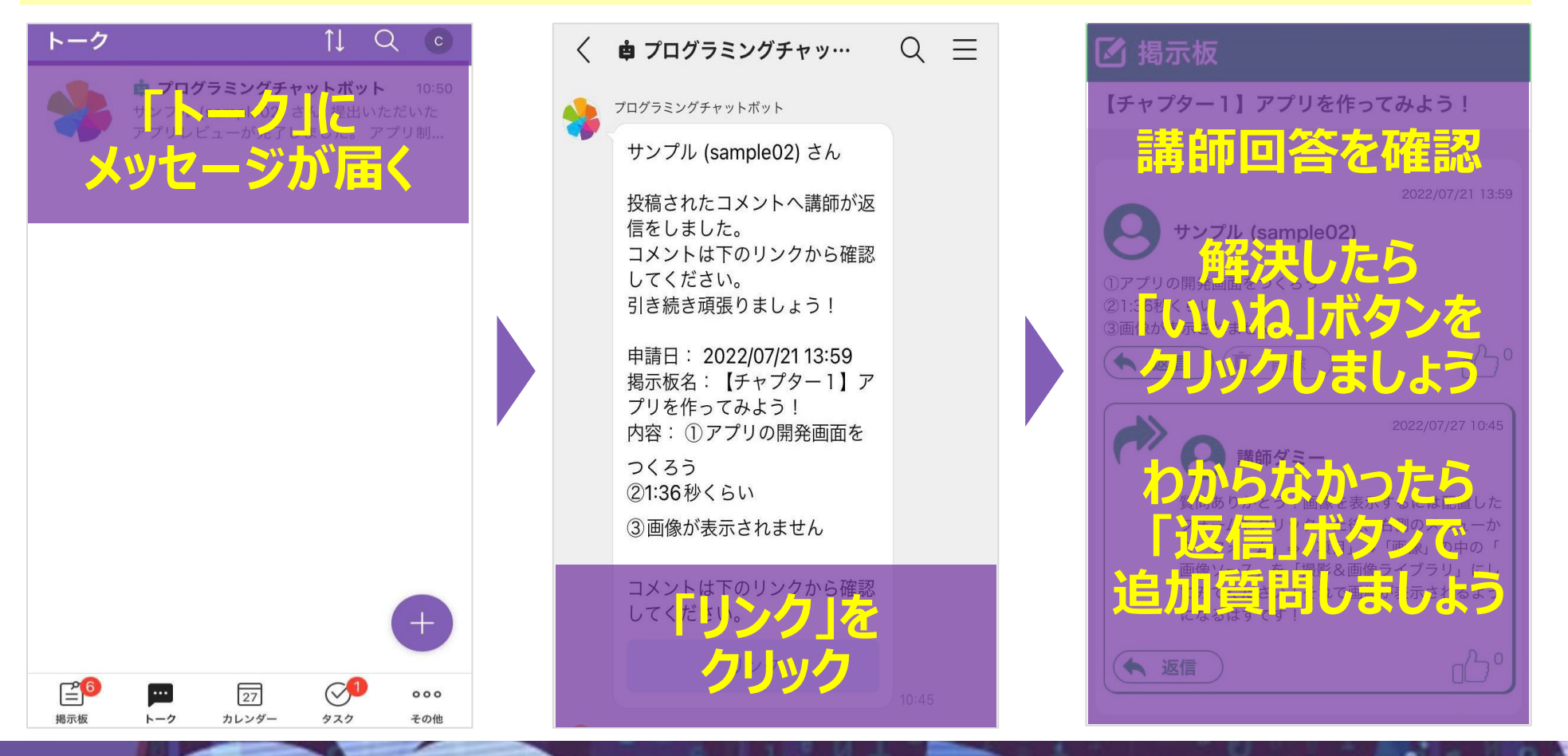

## **<sup>16</sup> 学習ツールの使い方(パソコン/タブレット/スマホいずれも同じです) アプリを提出する方法**

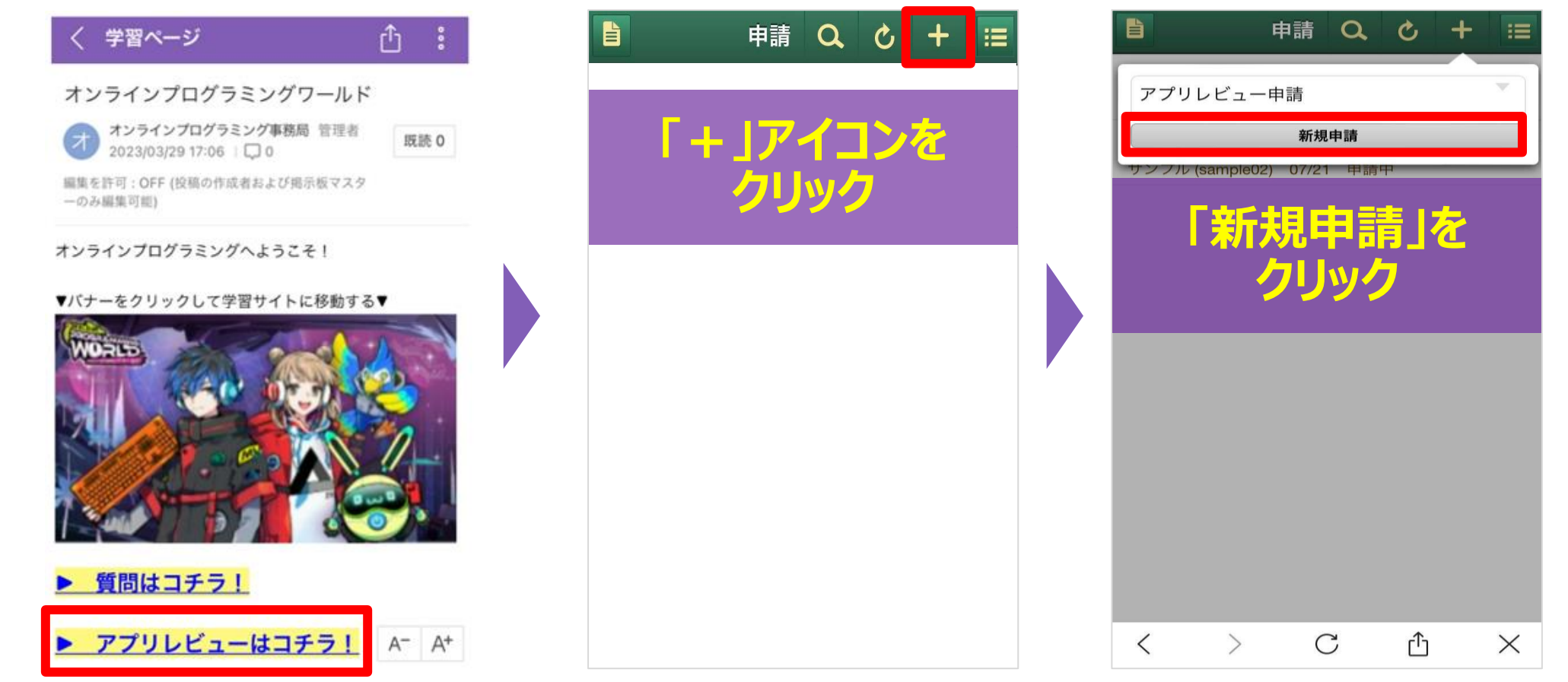

## **アプリを提出する方法 学習ツールの使い方(パソコン/タブレット/スマホいずれも同じです)**

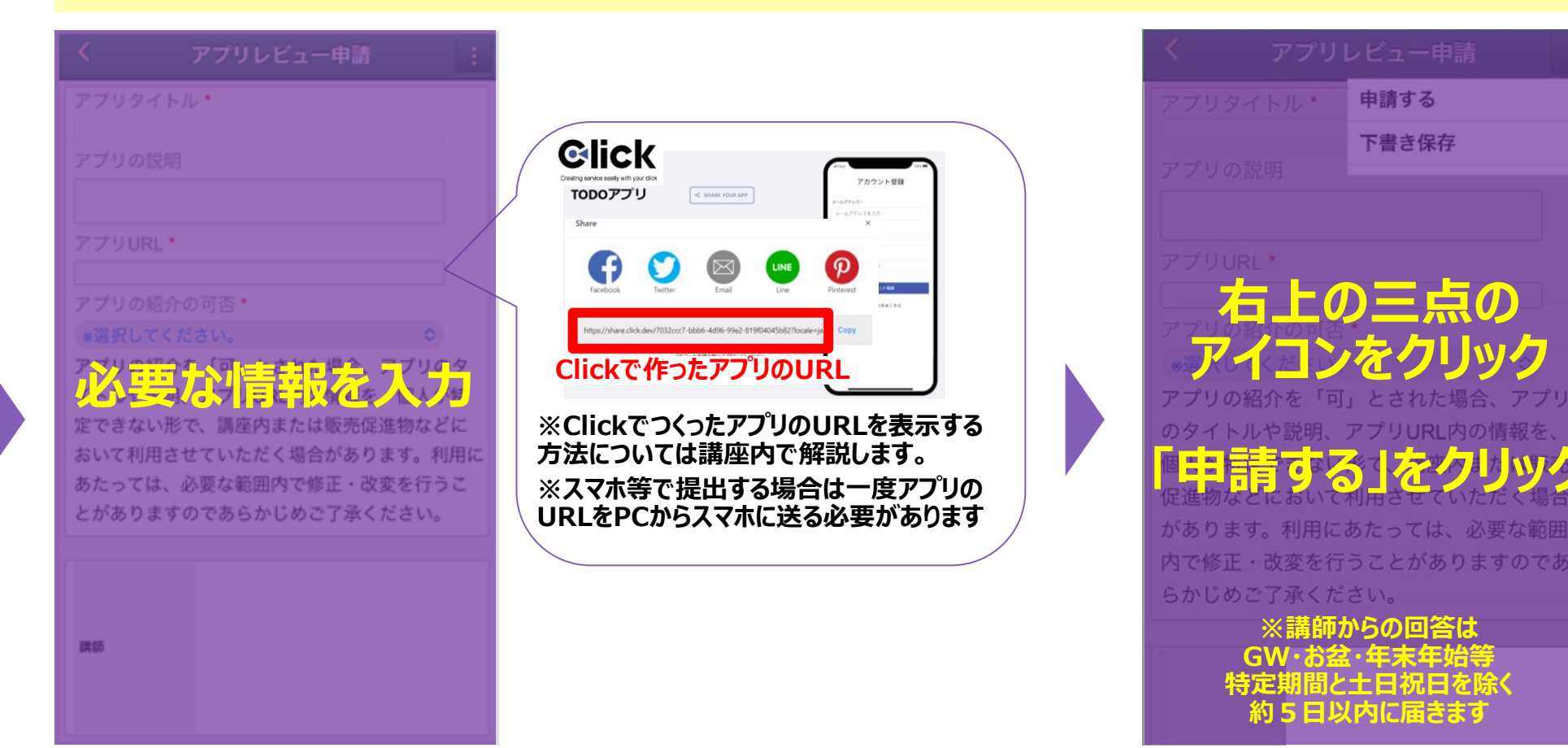

**17**

## **<sup>18</sup> 学習ツールの使い方(パソコン/タブレット/スマホいずれも同じです) 講師のアドバイスを確認する方法**

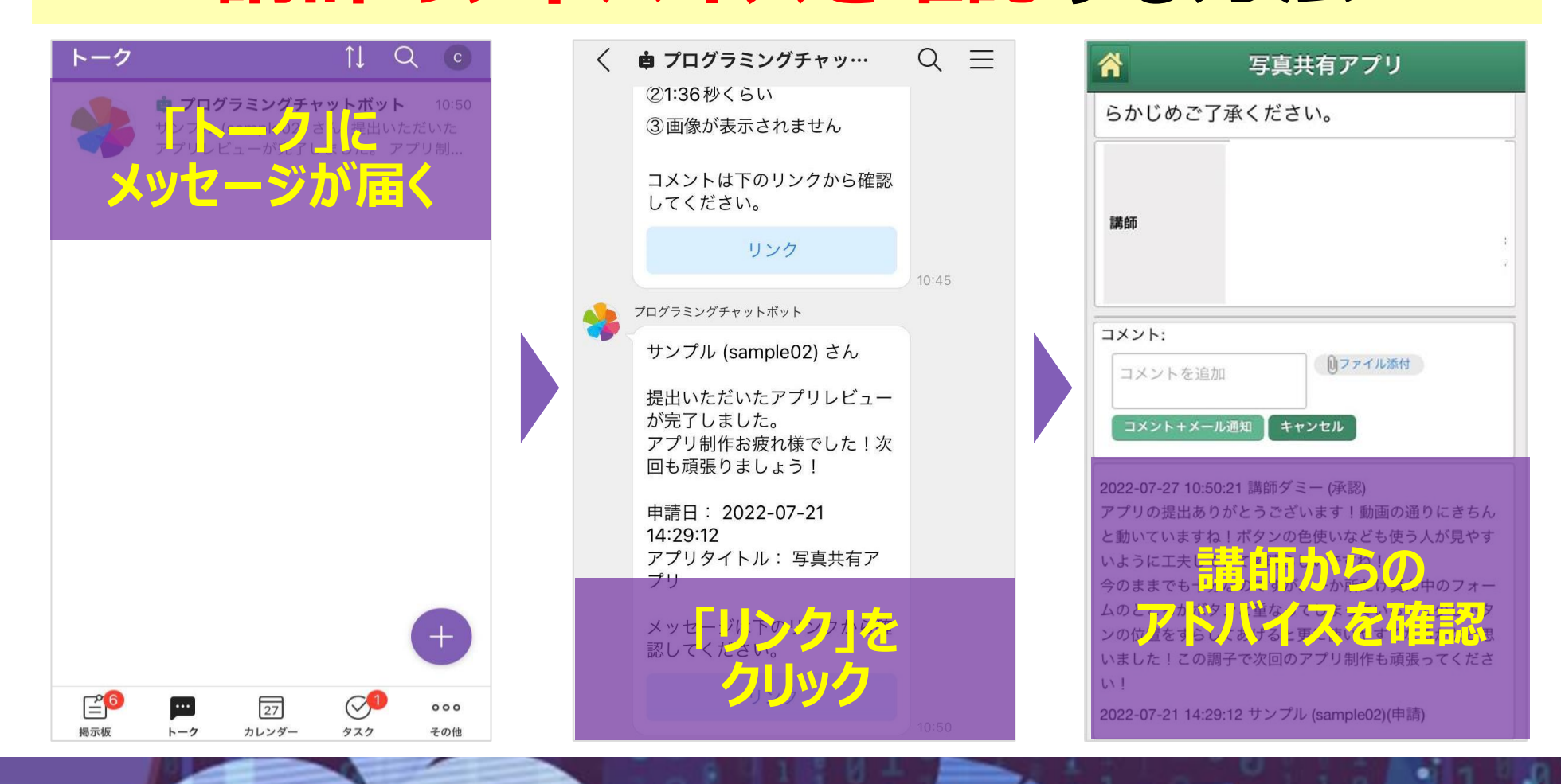

# **<sup>19</sup> ライブ授業に参加しよう**

#### **<特別ライブ授業ご案内メールを確認> 件名:【重要】○月○日開催 オンラインプログラミングライブ授業のご案内**

【〇月〇日開催】オンラインプログラミングライブ授業

- ・開催日:〇月〇日〇〇時開始
- ・参加方法:開始時間になりましたら PC またはスマート

以下のURLにアクセスをしてください。

https://zemilive4.gigacast.tv/contents/xxxxxxxx/

**メールに記載されたURLをクリック**

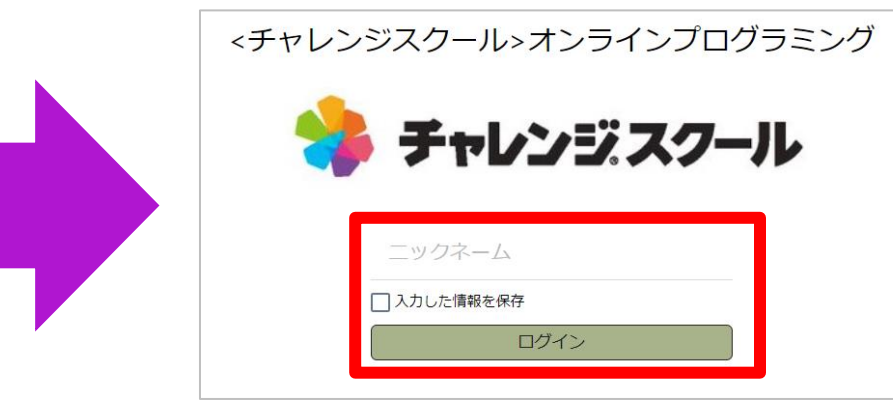

#### **<LINE WORKSの「お知らせ」掲示板を確認>**

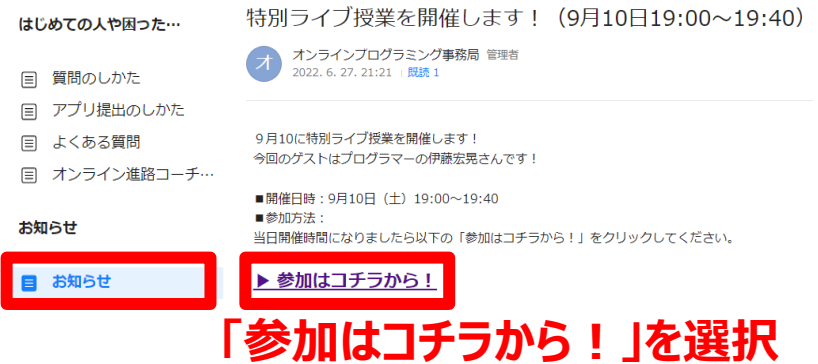

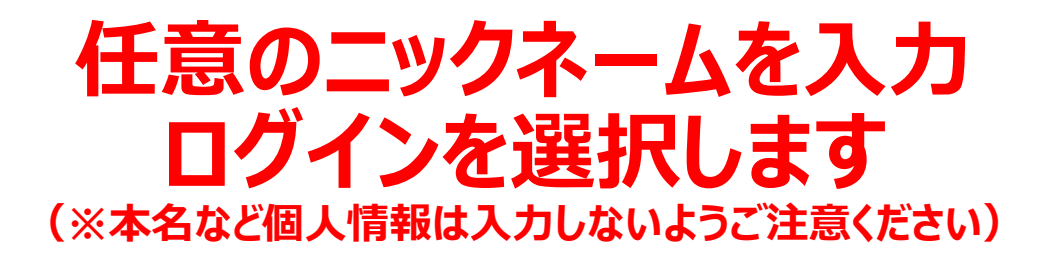

# **<sup>20</sup> チャレンジタッチでのライブ授業参加方法**

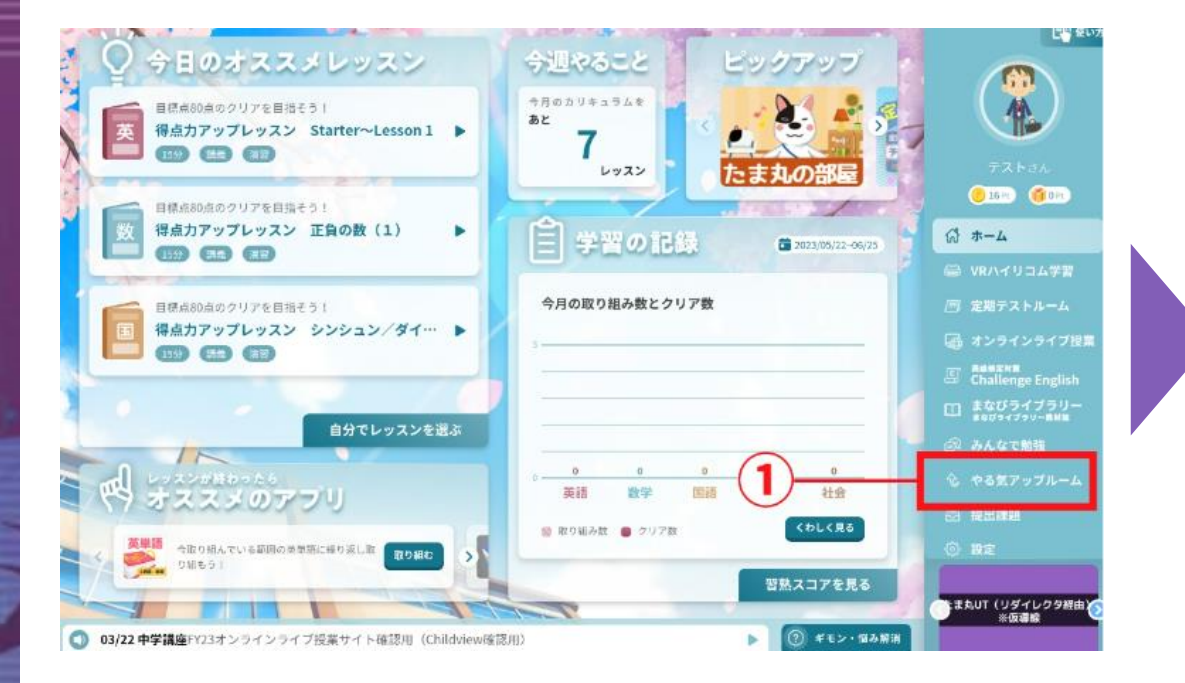

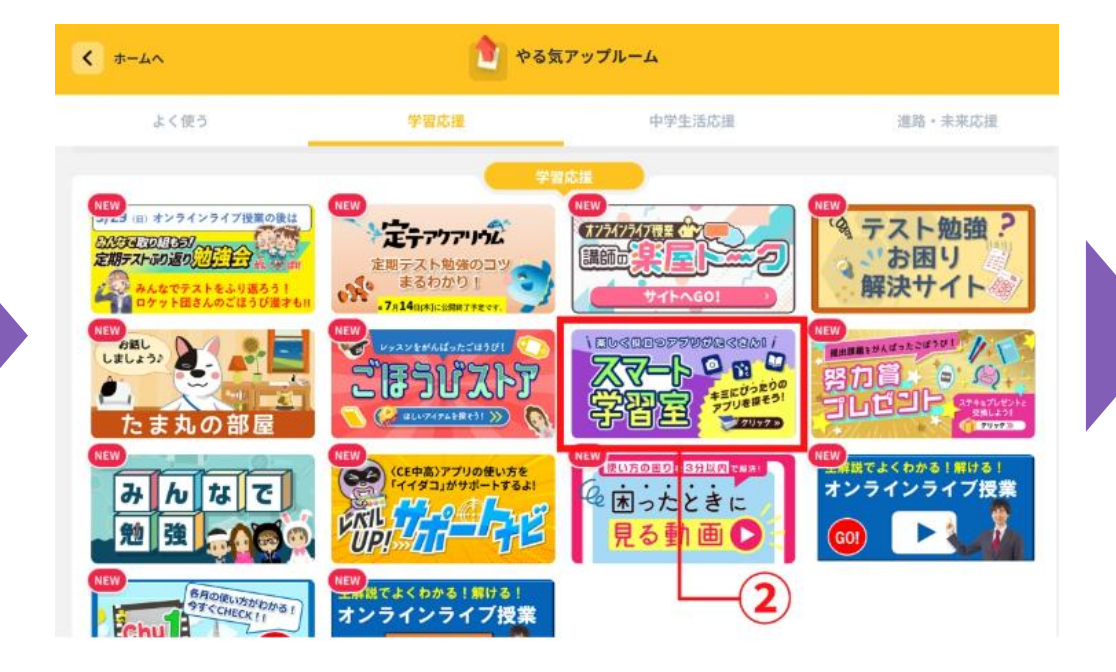

# **<sup>21</sup> チャレンジタッチでのライブ授業参加方法**

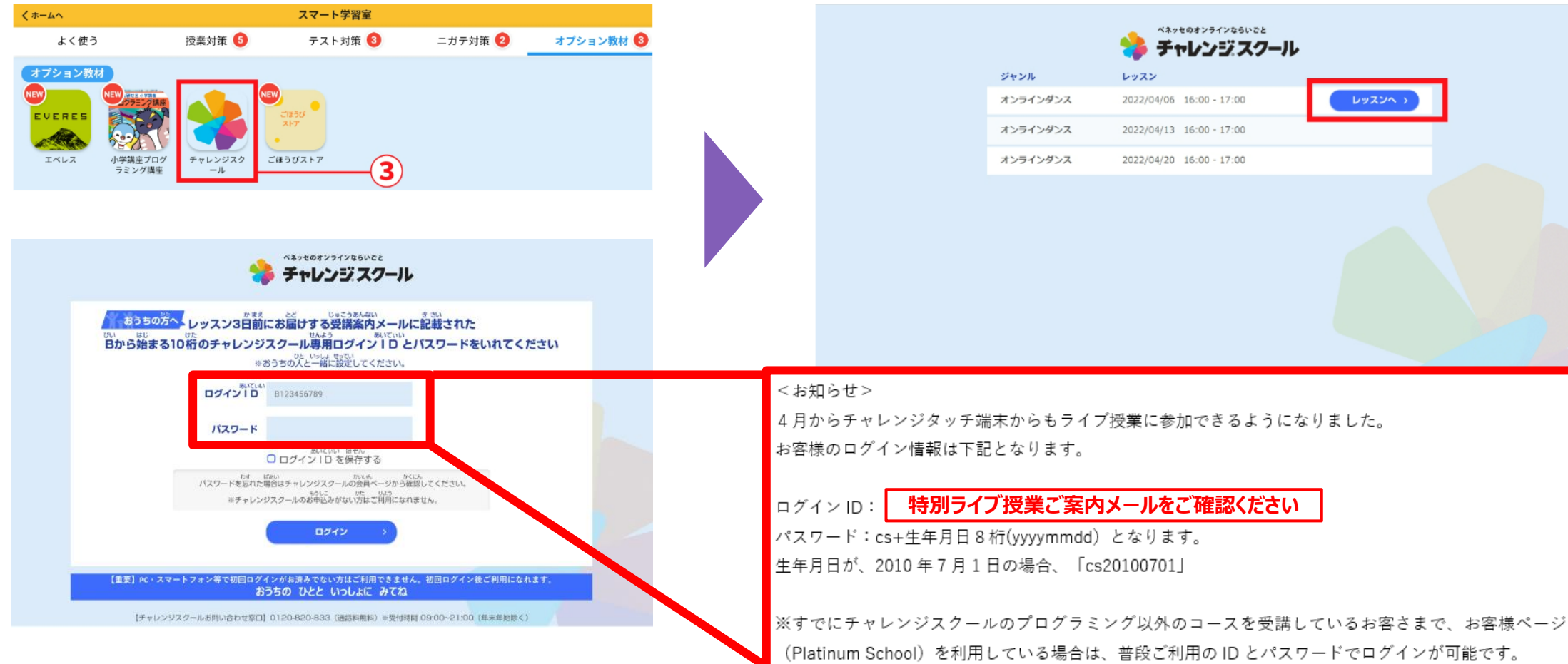

# **<sup>22</sup> ライブ授業年間スケジュール**

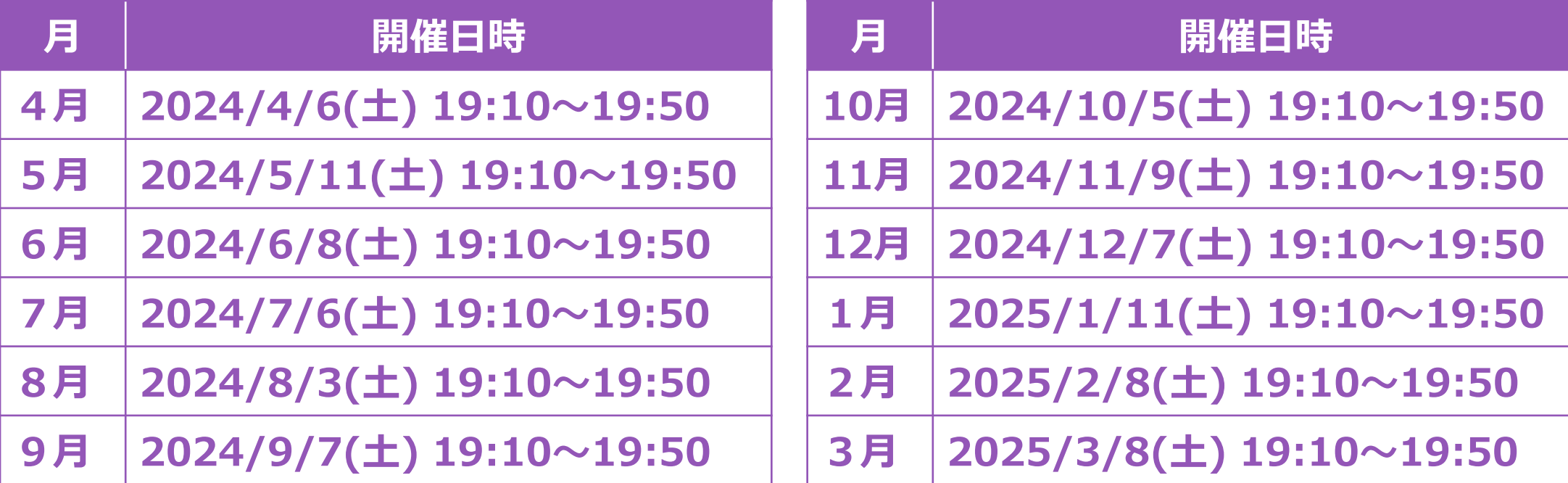

**全国の受講生とチャットを使って楽しく参加できるよ! 録画も見られるので、当日参加できなくても大丈夫!**

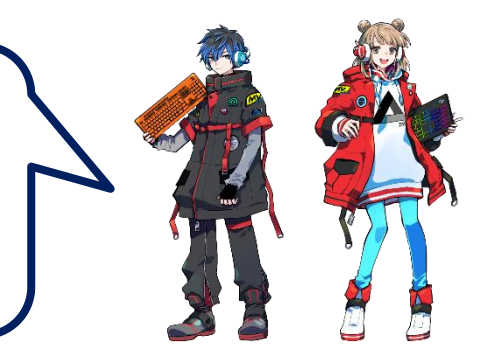

# **<sup>23</sup> 受講のコツ スムーズに進めるためのポイント**

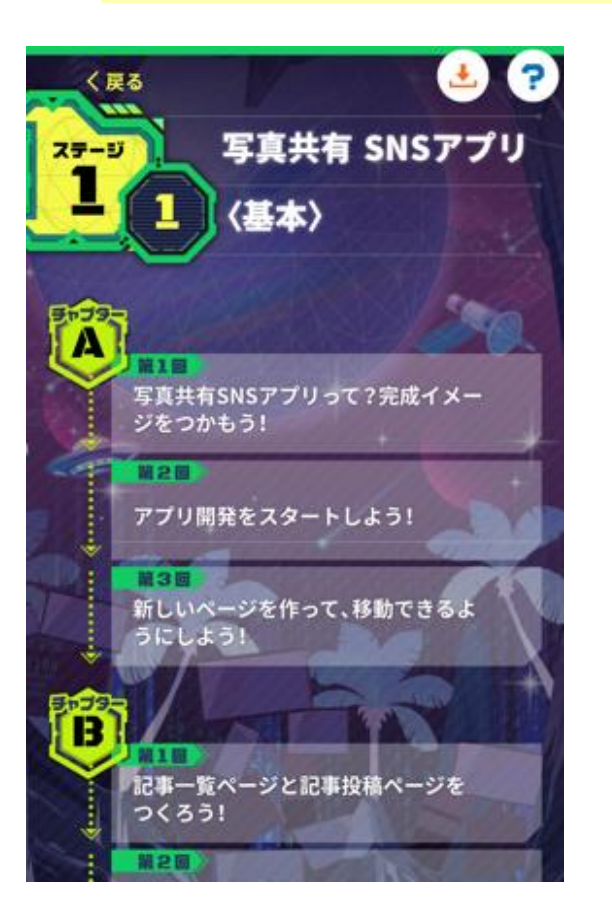

**短時間で取り組めるようになっているので スキマ時間を活用しよう!**

**1回約10分 1週間1チャプター(3回分) 1か月4チャプター(12回分)**

# **<sup>24</sup> 受講のコツ スムーズに進めるためのポイント**

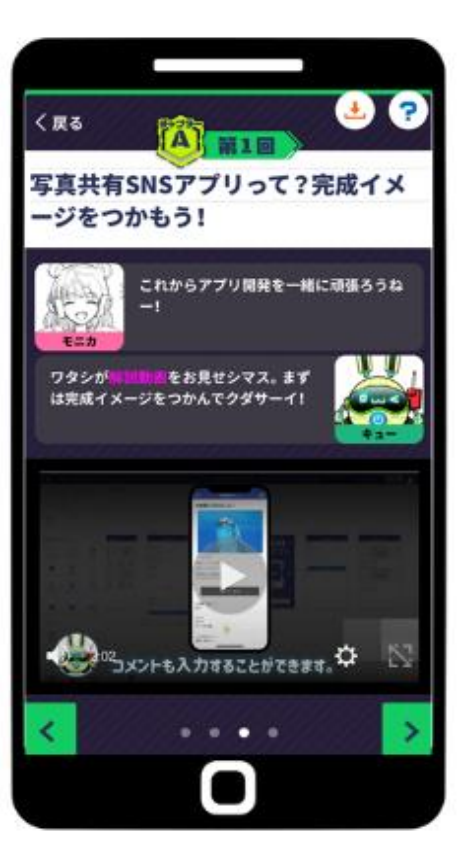

### **動画をとめて Clickを動かしてみる**

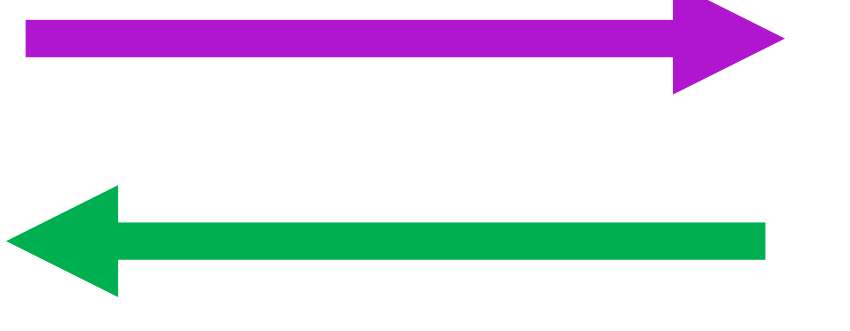

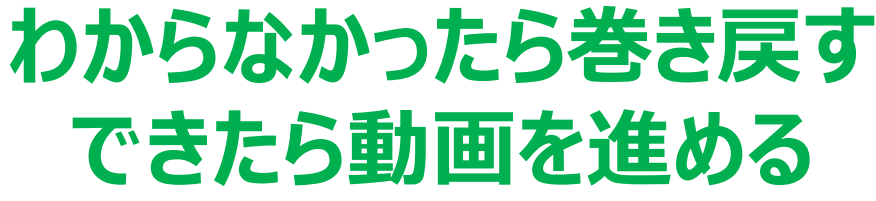

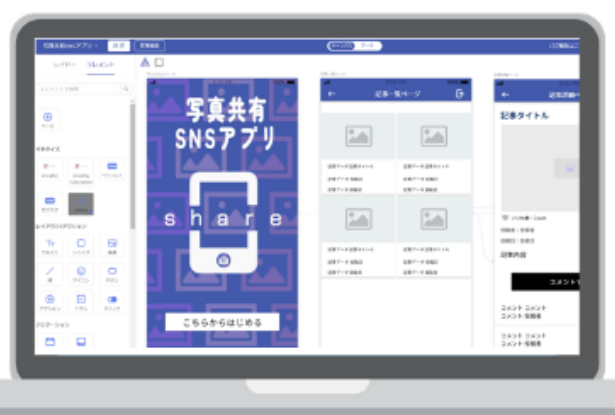

# **<sup>25</sup> 受講のコツ パソコン1台での受講方法**

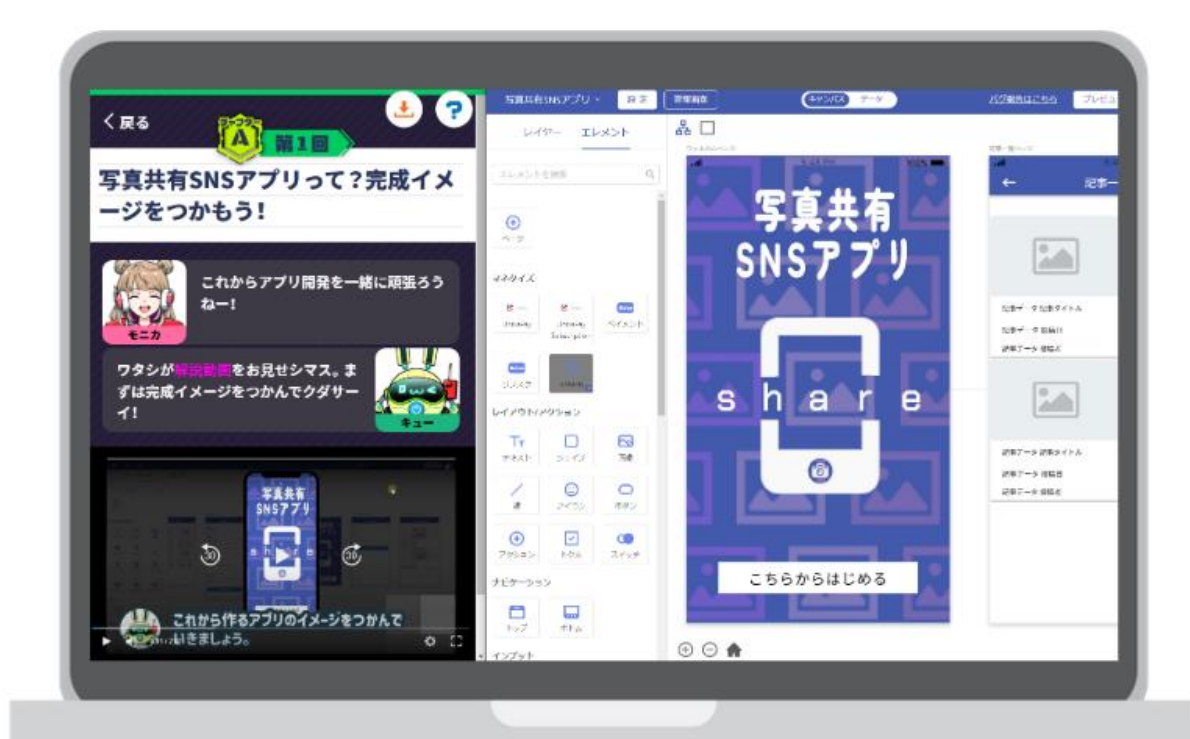

### **学習サイトとアプリ開発ツール を横に並べて受講してみよう! 学習サイトが縦長になっているので 受講しやすいよ!**

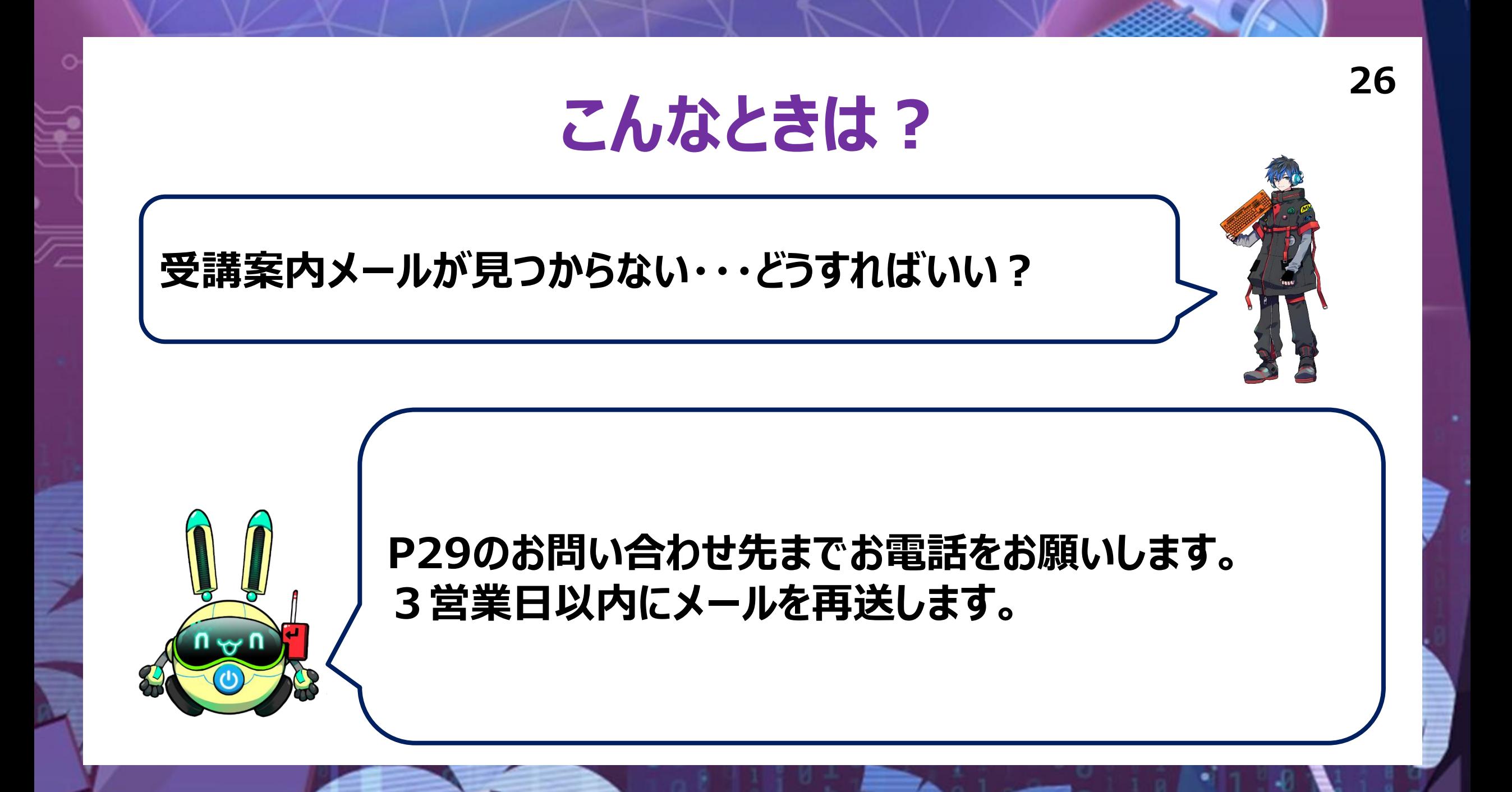

## **こんなときは?**

**Clickのパスワードを忘れちゃった・・・どうすればいい?**

**27**

ا بہ ח

**「Click」の登録はお客様ご自身にお願いをしているため、 ベネッセが確認することはできません。 「Click」のログインページから、「パスワードを忘れた方 はこちら」をクリックし、登録されたメールアドレスを入力 いただくことで、パスワードの再設定が可能です。**

## **こんなときは?**

**LINE WORKSのパスワードを忘れちゃった・・・ どうすればいい?**

> **「LINE WORKS」のIDと初期パスワードは、 受講開始日までにご登録いただいたメールアドレスに 受講案内メールを送信しておりますのでご確認ください。 また、変更されたパスワードがわからなくなってしまった 場合は、24ページのお問い合わせ先までご連絡ください。 3営業日以内に初期パスワードにリセットします。**

**28**

# **<sup>29</sup> お問い合わせ先**

 $\langle$  チャレンジスクールお問い合わせ窓口  $\rangle$ 

## ▓▓▓ 0120-820-833

受付時間/9:00~21:00 (年末年始を除く)

※間違い電話が増えておりますので、電話番号をよくお確かめのうえ おかけください。

**お電話でお困りの内容をお伝えください。後日、担当者よりお電話させていただきます。 ※受講方法などに関する内容のみお受けいたします**